# 允许Traceroute通过Firepower威胁防御(FTD)

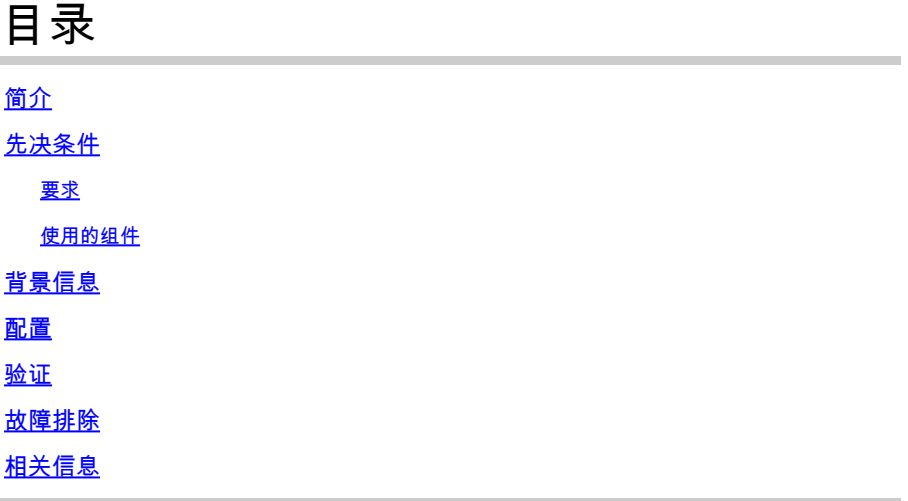

## 简介

本文档介绍通过威胁服务策略允许traceroute通过Firepower威胁防御(FTD)的配置。

# 先决条件

#### 要求

Cisco 建议您了解以下主题:

- Firepower Management Center (FMC)
- Firepower Threat Defense (FTD)

使用的组件

本文档中的信息基于以下软件和硬件版本:

- 本文适用于所有Firepower平台。
- 运行软件版本6.4.0的Cisco Firepower威胁防御。
- 运行软件版本6.4.0的Cisco Firepower管理中心虚拟。

本文档中的信息都是基于特定实验室环境中的设备编写的。本文档中使用的所有设备最初均采用原 始(默认)配置。如果您的网络处于活动状态,请确保您了解所有命令的潜在影响。

## 背景信息

Traceroute,帮助您确定数据包通往目的地所采用的路由。traceroute的工作原理是将统一数据平台 (UDP)数据包发送到无效端口上的目的地。由于端口无效,沿途的路由器会以Internet控制消息协议 (ICMP)超时消息做出响应,并将该错误报告给自适应安全设备(ASA)。

traceroute显示发送的每个探测的结果。每行输出都对应一个生存时间(TTL)值(按递增顺序)。下 表说明了输出符号。

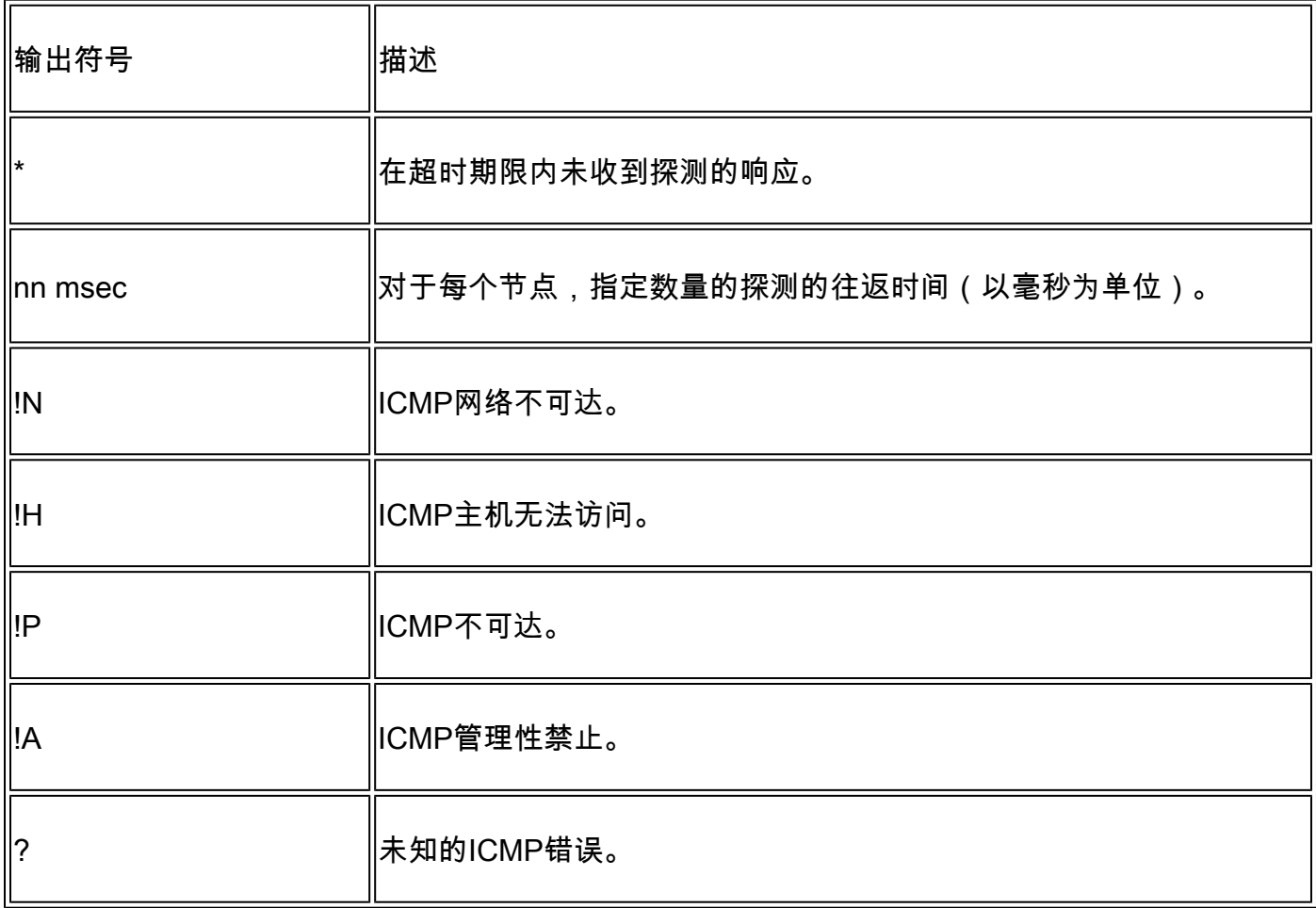

默认情况下,ASA在traceroute上不会显示为跃点。要使其显示,您需要缩短通过ASA的数据包的生 存时间,并增加ICMP不可达消息的速率限制。

 $\bigwedge$ 注意:如果减少生存时间,则TTL为1的数据包将被丢弃,但会为会话打开一个连接,前提是 该连接可以包含具有较大TTL的数据包。请注意,某些数据包(例如OSPF hello数据包)使用 TTL = 1发送,因此缩短生存时间可能会产生意外的后果。在定义流量类时,请记住这些注意 事项。

### 配置

步骤1:创建扩展ACL,定义需要为其启用traceroute报告的流量类。

登录到FMC GUI,然后导航到对象(Objects)>对象管理(Object Management)>访问列表(Access List)。 从目录中选择Extended.Add a new Extended Access List。输入对象的名称,例如,在 Traceroute\_ACL下,Add规则允许ICMP类型3和11并保存,如图所示:

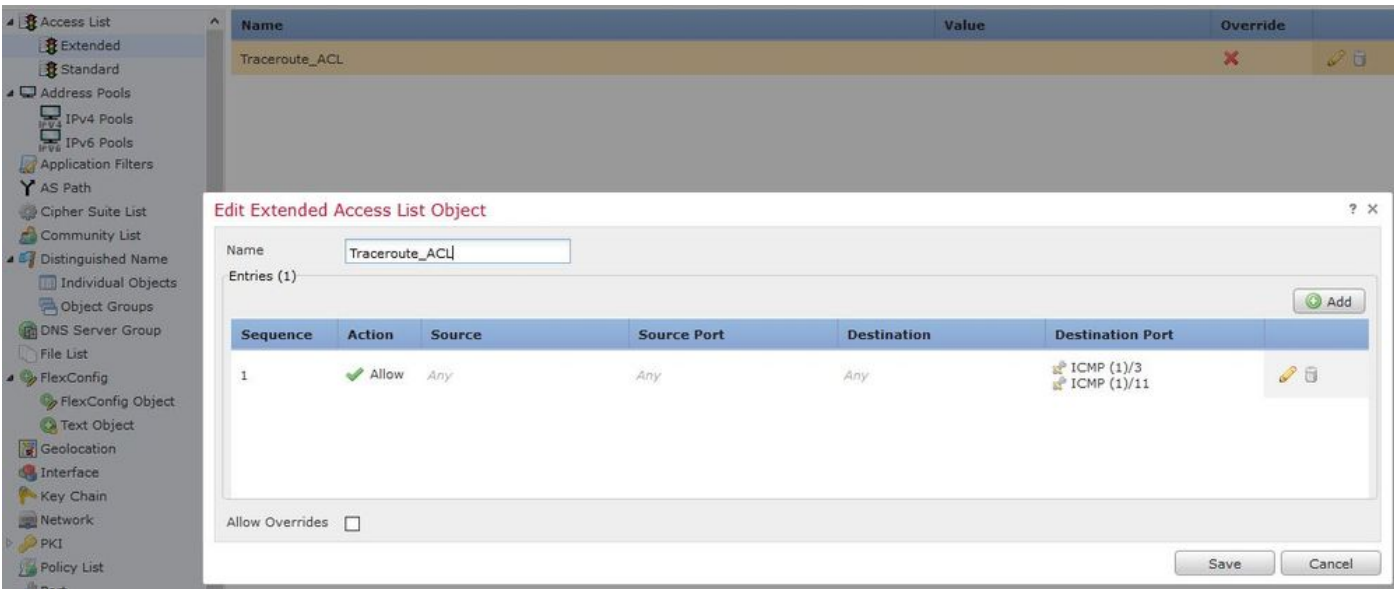

第二步:配置减少生存时间值的服务策略规则。

导航到Policies > Access Control ,然后单击Edit分配给设备的策略。在Advanced选项卡下,编辑 Threat Defense Service Policy,然后从Add Rule选项卡中添加新规则,然后选中Global复选框以全 局应用该规则,然后单击Next,如下图所示:

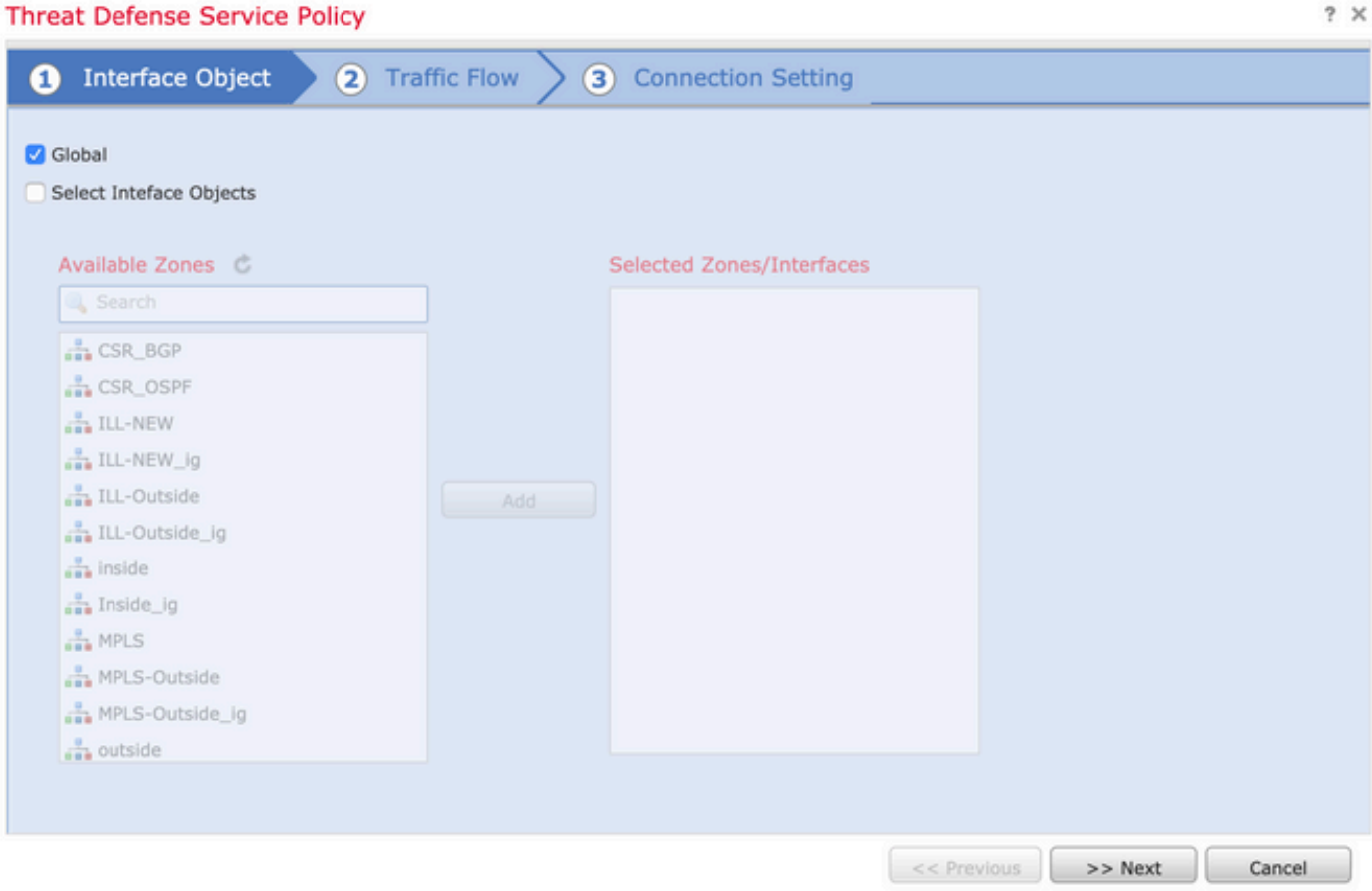

导航到Traffic Flow > Extended Access List,然后从在先前步骤中创建的下拉菜单中选择Extended Access List Object。现在单击下一步,如图所示:

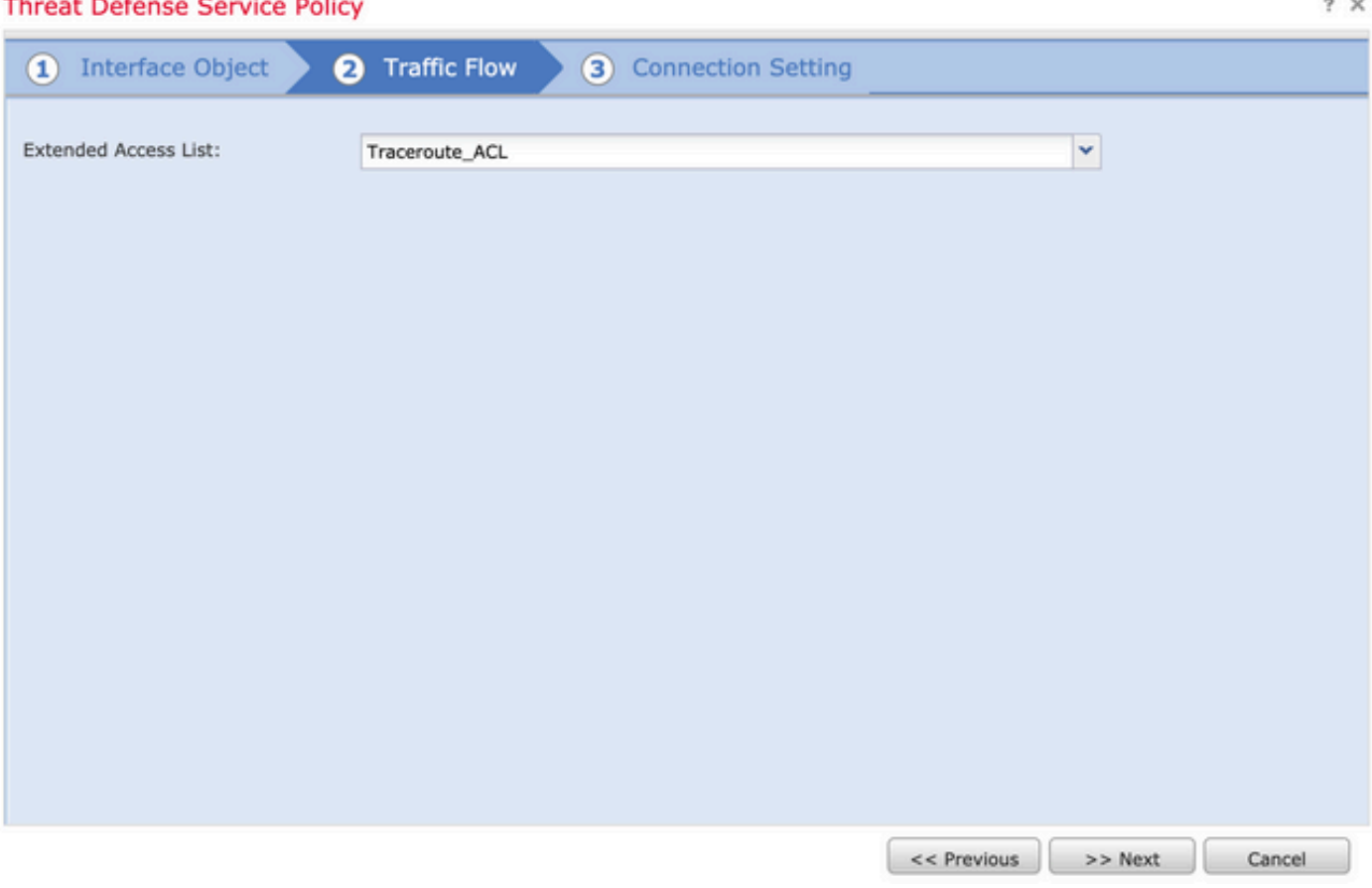

选中Enable Decrement TTL复选框并修改其他连接选项(可选)。现在,单击Finish添加规则,然 后单击OK,然后单击Save保存对威胁防御服务策略的更改,如图所示:

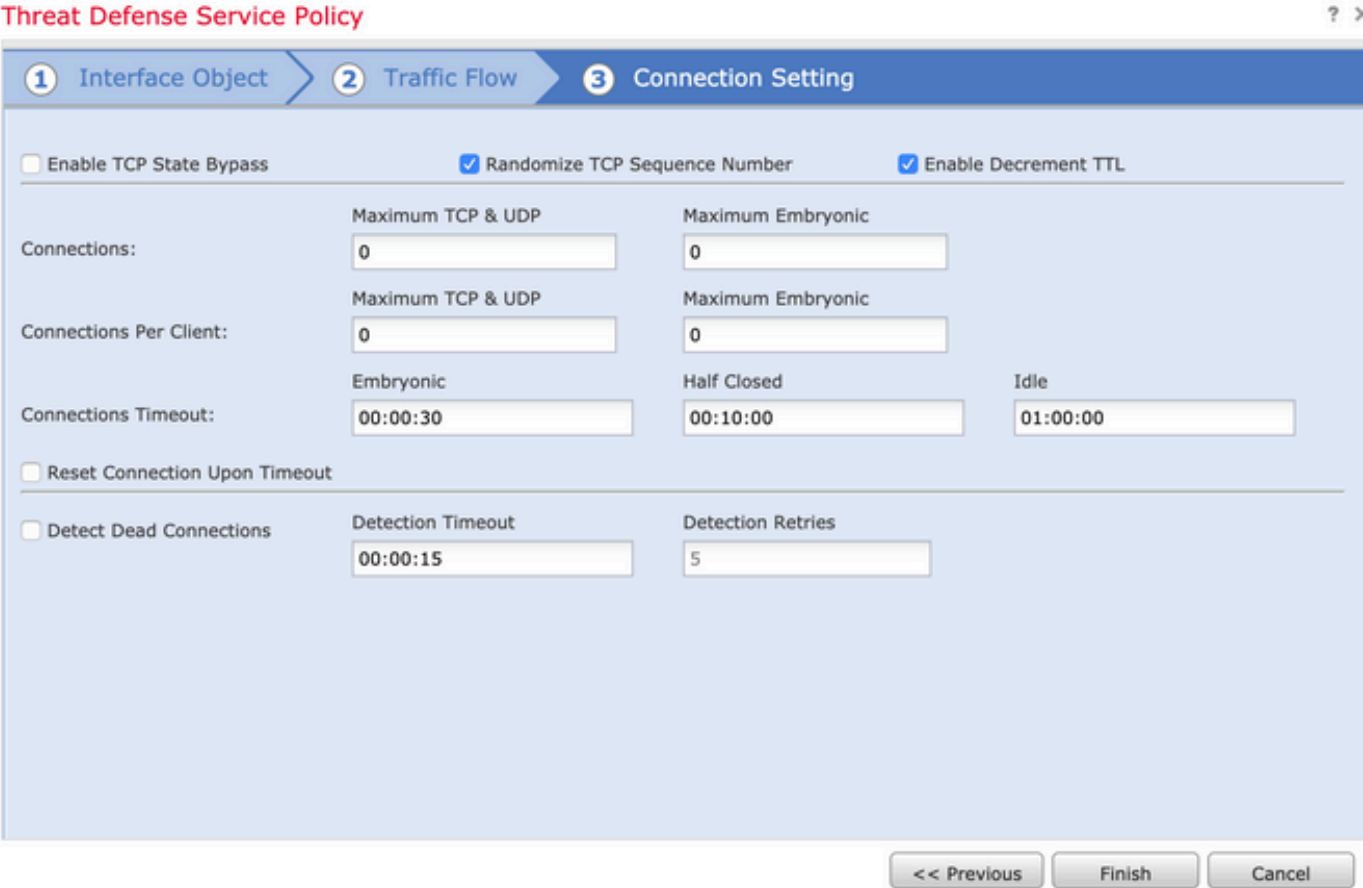

第三步:允许内部和外部的ICMP,并将速率限制增加到50(可选)。

导航到设备>平台设置,然后依次导航到编辑或创建新的Firepower威胁防御平台设置策略,并将其 与设备关联。从内容表中选择ICMP并增大速率限制。例如,设置为50(您可以忽略突发大小 ),然后单击Save,然后继续Deploy策略到设备,如图所示:

• Rate Limit — 设置不可达消息的速率限制,该值为每秒1到100条消息。默认为每秒1条消息。

**B** Save **C** Cancel

• Burst Size — 设置突发速率,介于1和10之间。系统当前未使用此值。

#### FTD-R-Platform Setting

Enter Description

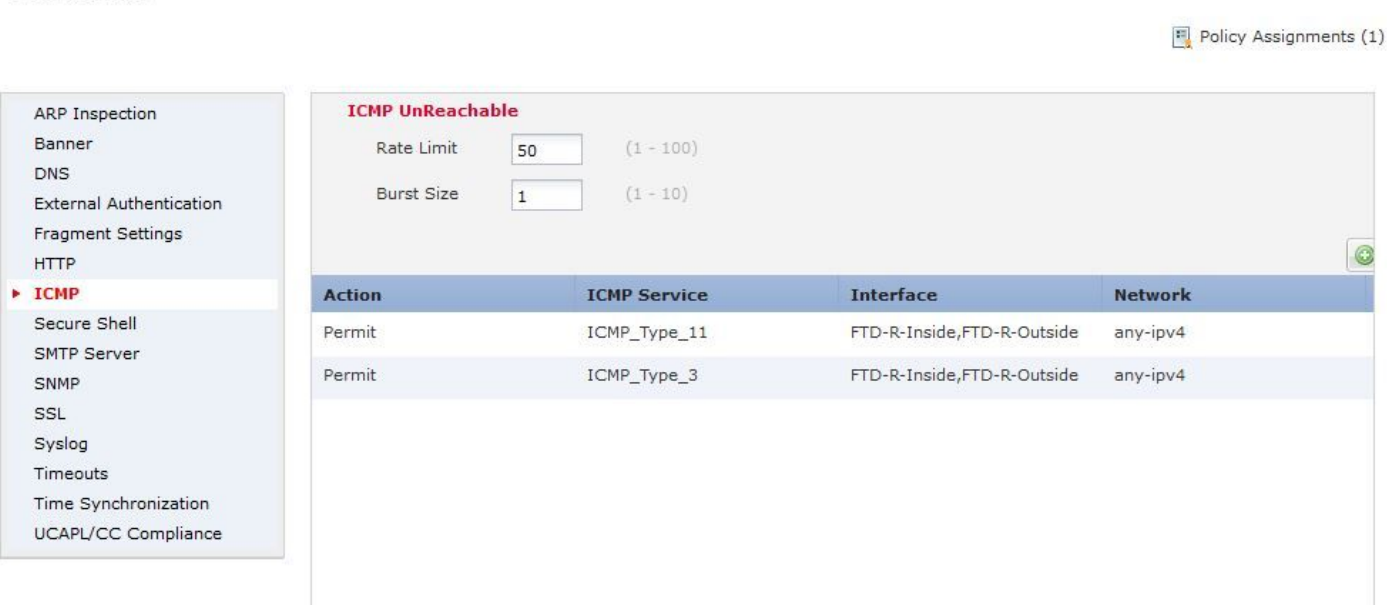

 $\bigwedge$ 注意:确保ACL策略中允许从外部到内部或预过滤器策略中允许的ICMP目标无法到达(类型 3)和ICMP超时(类型11)。

## 验证

完成策略部署后,从FTD CLI检查配置:

FTD# show run policy-map ! policy-map type inspect dns preset\_dns\_map ---Output omitted-- class class\_map\_Traceroute\_ACL set connection timeout idle 1:00:00 set connection decrement-ttl class class-default ! FTD# show run class-map

! class-map inspection\_default

---Output omitted---

```
class-map class_map_Traceroute_ACL
match access-list Traceroute_ACL
!
```
FTD# show run access-l Traceroute\_ACL access-list Traceroute\_ACL extended permit object-group ProxySG\_ExtendedACL\_30064773500 any any log FTD#

#### 故障排除

您可以在FTD入口和出口接口上捕获相关流量,以进一步排除问题。

在Lina上捕获数据包时,在执行traceroute时,可以针对路由上的每个希望显示此数据包,直到它到 达目标IP。

ftd64# capture icmp interface inside real-time match icmp any any

Warning: using this option with a slow console connection may result in an excessive amount of non-displayed packets due to performance limitations.

Use ctrl-c to terminate real-time capture

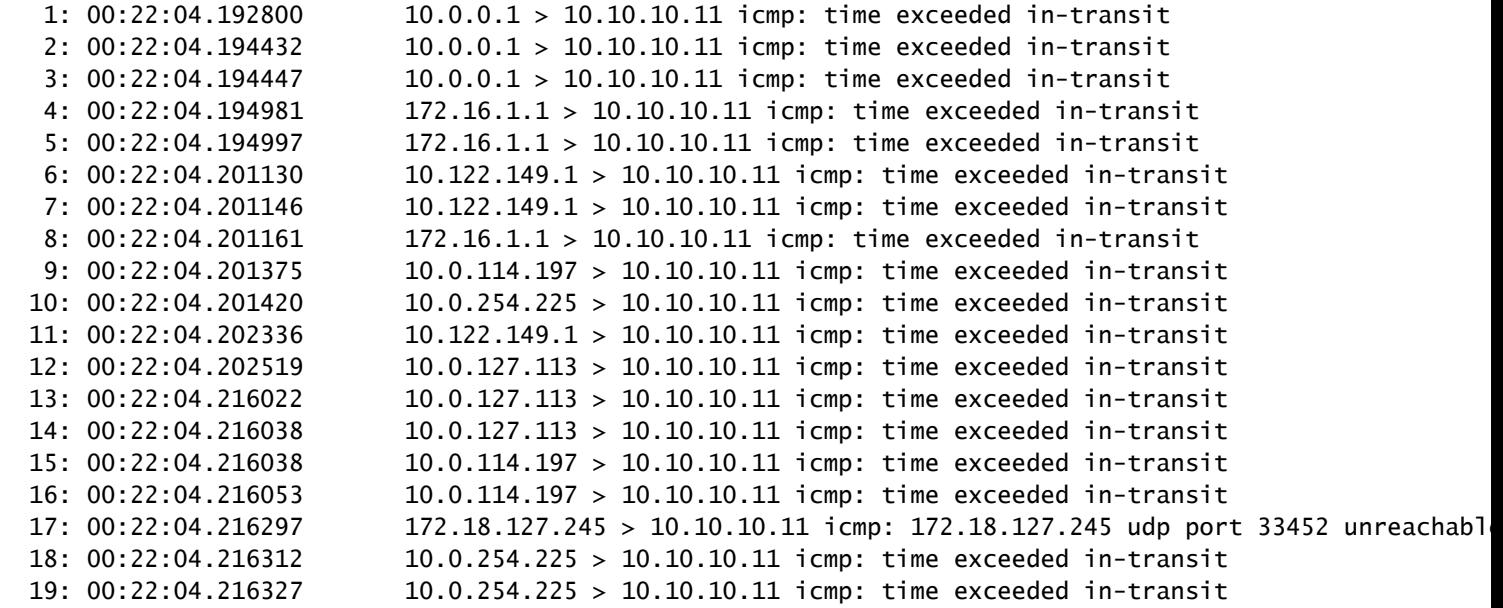

如果您使用列出的" — I"和" — n"交换机执行traceroute,则可以在Lina CLI上获取更详细的输出。

[ On the Client PC ]

# traceroute 10.18.127.245 -I -n

Note: You may not observe any difference between traceroute with or without -I switch. The difference i

[ On FTD Lina CLI ]

ftd64# capture icmp interface inside real-time match icmp any any

Warning: using this option with a slow console connection may result in an excessive amount of non-displayed packets due to performance limitations.

Use ctrl-c to terminate real-time capture

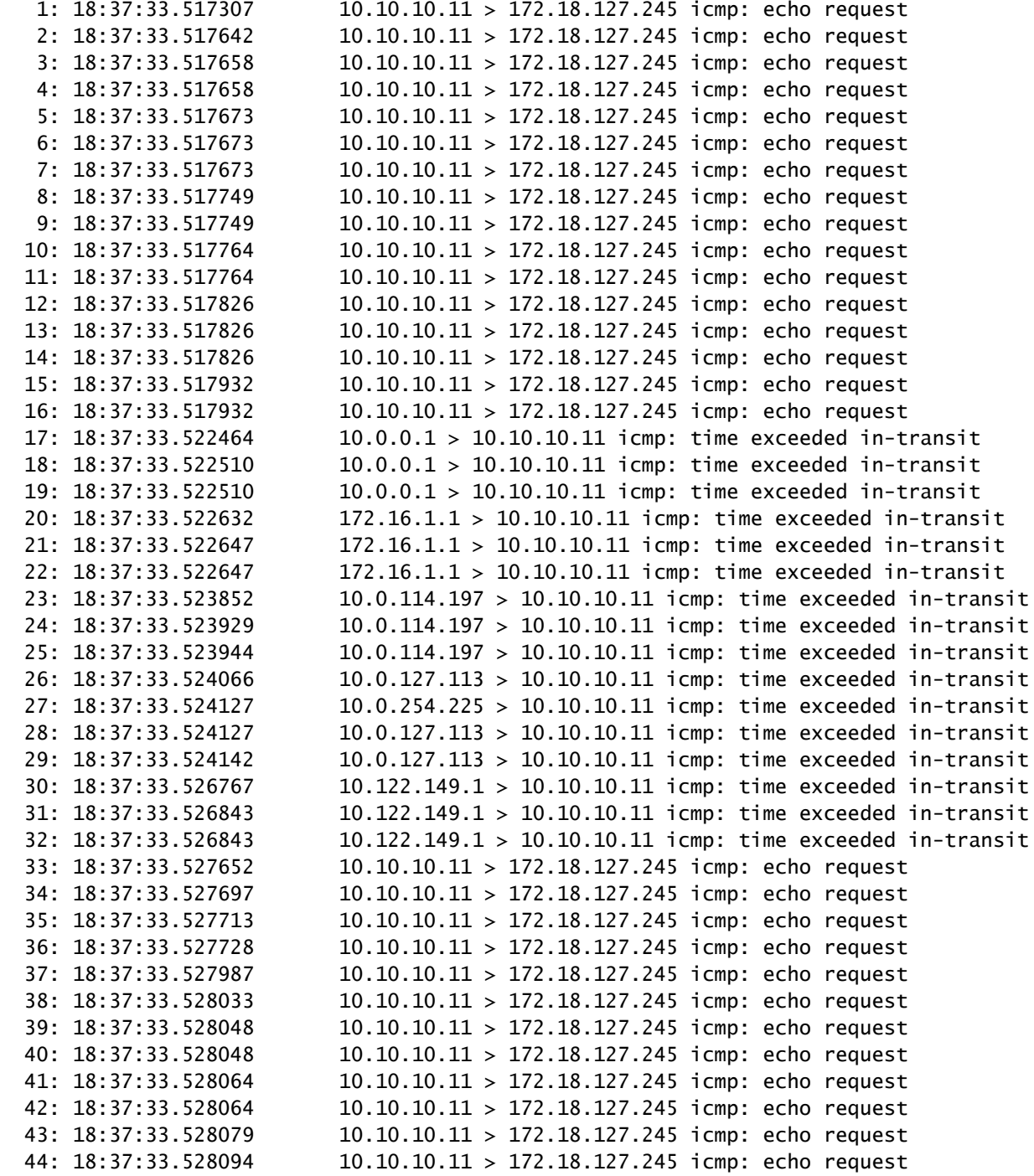

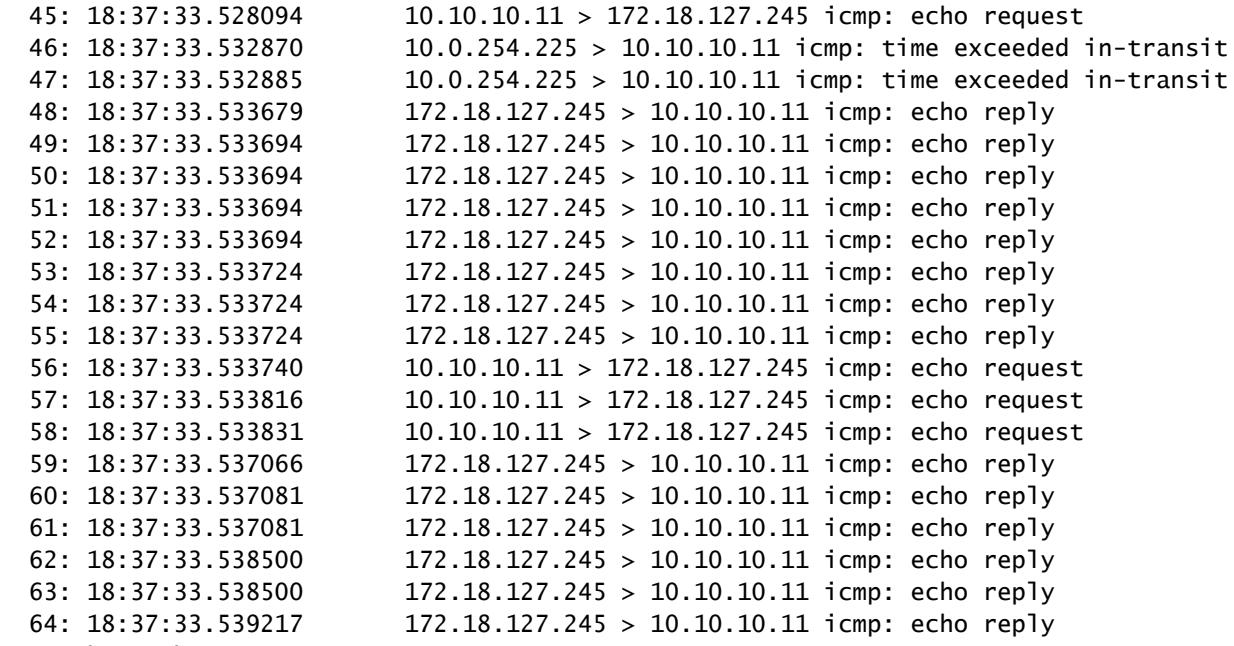

64 packets shown.

0 packets not shown due to performance limitations.

◯ 提示:Cisco Bug ID <u>CSCvq79913</u>。对于Null pdts\_info,会丢弃ICMP错误数据包。确保对 ----<br>ICMP使用预过滤器,最好是对3类和11类返回流量使用预过滤器。

相关信息

[技术支持和文档 - Cisco Systems](https://www.cisco.com/c/zh_cn/support/index.html)

#### 关于此翻译

思科采用人工翻译与机器翻译相结合的方式将此文档翻译成不同语言,希望全球的用户都能通过各 自的语言得到支持性的内容。

请注意:即使是最好的机器翻译,其准确度也不及专业翻译人员的水平。

Cisco Systems, Inc. 对于翻译的准确性不承担任何责任,并建议您总是参考英文原始文档(已提供 链接)。